## TraCS FAQ—Custom Data Exports for RMS

Custom data exports from TraCS are possible. This requires creating and installing a custom XSLT style sheet file to transform the native TraCS data and then configuring the import/export instructions to use it. This FAQ details how to change the style sheet that TraCS uses as a default.

In this example we will be changing the 73 style sheet for agencies that need the time format changed From

- 02:02:22 AM
- To
- 1/1/1990 02:02:22 AM

73 Style sheets with the time format of

- 02:02:22 AM -- named \*formname\*73.xslt
- 1/1/1990 02:02:22 AM -- named \*formname\*73SQL.xslt
- 1. Close TraCS (Note: these changes will not take effect until they are saved and TraCS is reopened)
- 2. For every office machine place your custom style sheet in the following directory
	- C:\ProgramData\TraCS\Communications\XSLT Stylesheets\Custom\
- 3. On the Master computer, open Configuration Manager

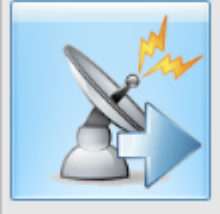

Import / Export 4. Click

- 5. Expand Export Instructions
- 6. Expand ExportRMS
- 7. Expand the form you need to modify (this example is the ELCI)
- 73xmlToRMS 8. Highlight
	- a. Verify is checked
	-
	- Conversion Type: XSLT b. Verify
	- c. Modify  $XSLT$  File:  $\frac{1}{2}$  Communications\XSLT Stylesheets\Custom\eld73SQL.xslt or other name if

÷

created by agency.

- 9. Repeat step 6 and 7 as necessary.
- 10. Click  $\begin{array}{c} 0 & \times \\ 0 & \hline \end{array}$  to save
- 11. Open TraCS